# MAC 301 Wash<sup>™</sup> mode d'emploi

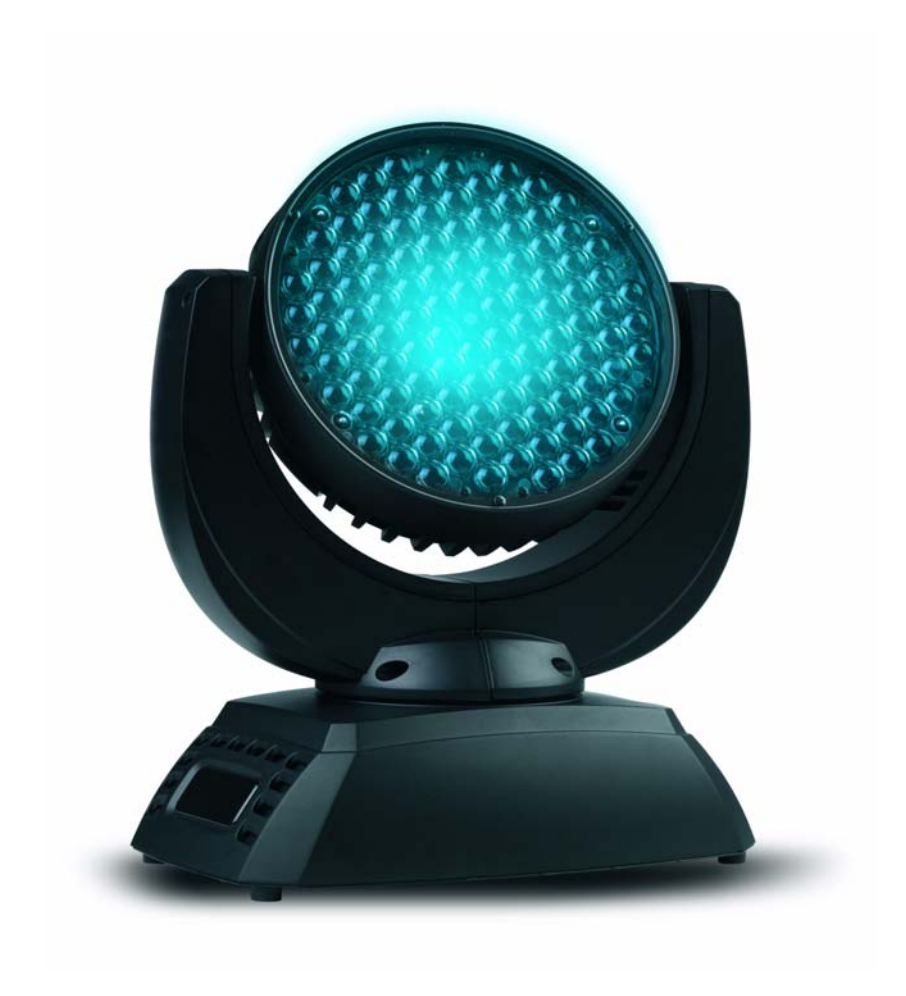

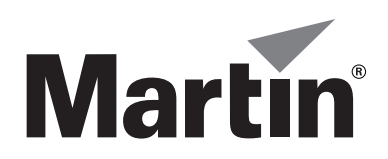

# **Dimensions**

Toutes les dimensions sont en millimètres

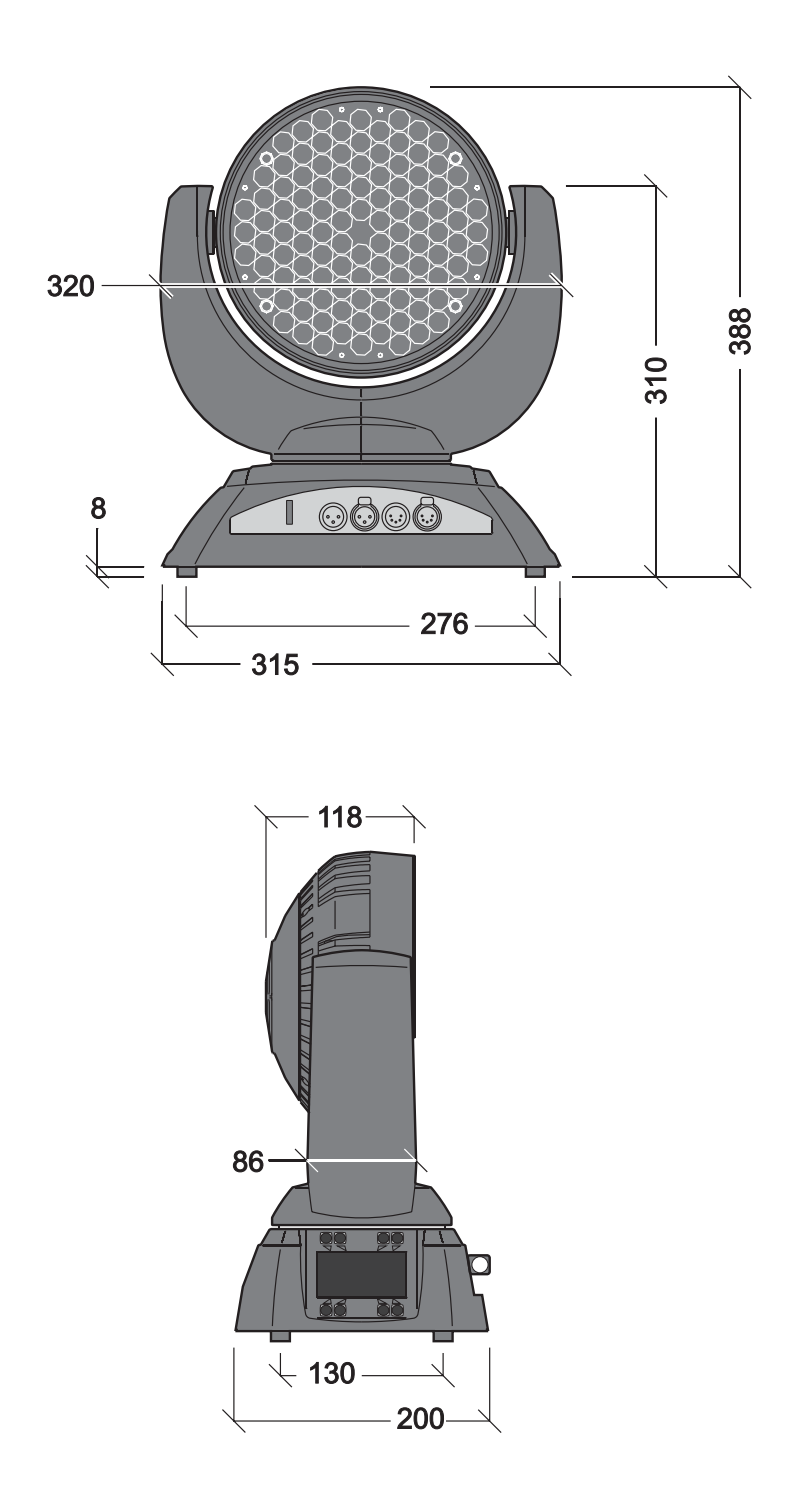

©2009 Martin Professional A/S, Danemark. Contenu sujet à modifications sans préavis. Martin Professional A/S et ses filiales déclinent toute responsabilité en cas de blessure, dommage, direct ou indirect, conséquent ou économique ou de toute autre type occasionné par l'utilisation ou l'impossibilité d'utiliser ou la non fiabilité des informations contenues dans ce manuel. Le logo Martin, la marque Martin et toutes les autres marques contenues dans ce document concernant des services ou des produits de Martin Professional A/S, du groupe ou de ses filiales sont des marques déposées ou sous licence de Martin Professional A/S, du groupe ou de ses filiales.

P/N 35030228, Rev. B

# <span id="page-2-0"></span>Précautions d'emploi

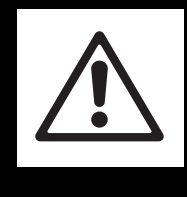

# **ATTENTION!**

**Lisez les informations de sécurité de cette section avant d'installer, mettre sous tension, utiliser ou réparer le produit.**

Les symboles suivants permettent d'identifier les informations de sécurité importantes sur le produit et dans ce manuel:

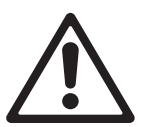

DANGER! **Risque** important. Risque de blessure sévère voire mortelle.

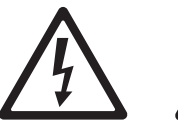

électrisation.

DANGER! Attention aux électrisations. Risque de blessure sévère voire mortelle par ATTENTION! **Risque** d'incendie.

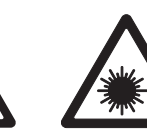

DANGER! Emission de lumière à base de LEDs. Risque pour les yeux.

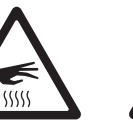

ATTENTION! Risque de brûlure. Surface chaude, ne pas

ATTENTION! Risque pour les yeux. Portez des lunettes de sécurité.

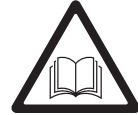

**ATTENTION!** Reportez-vous au manuel d'utilisation.

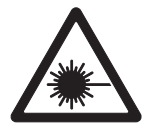

**Attention! Produit à base de LEDs de classe 3B. Ne regardez pas directement dans le faisceau à une distance de moins de 0,5 m (20 in.) de la surface du produit. Ne regardez pas le faisceau avec un instrument qui concentre la lumière.** 

toucher.

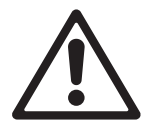

Ce produit est réservé à un usage professionnel. Il n'est pas destiné à un usage domestique.

Ce produit présente des risques importants de blessures sévères voire mortelles par brûlure ou incendie, électrisation et chute de hauteur.

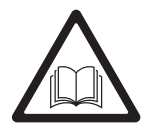

**Lisez ce manuel** avant d'installer, mettre sous tension, ou réparer le produit et suivez les mises en garde listées sur l'appareil lui-même et dans ce manuel.

Pour toute question sur l'utilisation de ce produit en toute sécurité, contactez votre revendeur Martin habituel ou appelez la Hotline Martin 24/7 au +45 8740 0000, ou pour les USA : 1-888-tech-180.

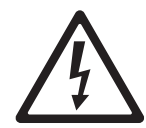

#### **PROTECTION CONTRE LES ELECTRISATIONS**

- Déconnectez le projecteur du secteur avant de retirer ou d'installer un capot ou un accessoire y compris les fusibles - lorsque le projecteur n'est pas utilisé.
- Reliez toujours le projecteur à la terre.
- N'utilisez qu'une source d'alimentation compatible avec les normes locales en vigueur et protégée contre les surcharges et les défauts différentiels.
- Avant d'utiliser le projecteur, vérifiez que la distribution électrique et les câbles sont en parfait état et qu'ils supportent les courants consommés par tous les appareils raccordés.
- Isolez le projecteur si le câble ou sa fiche sont endommagés, défectueux ou mouillés, ou bien s'ils montrent des signes évidents de surchauffe. Ne le mettez pas sous tension avant que tous ces défauts aient été réparés.
- N'exposez pas le projecteur à la pluie ou à l'humidité.
- Référez tout entretien non décrit ici à un service technique qualifié agréé Martin.
- La prise utilisée pour alimenter le MAC 301 Wash ou l'interrupteur permettant de l'arrêter doivent être placés à proximité de l'appareil et être aisément accessibles afin de le déconnecter du secteur facilement.

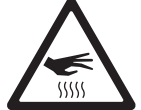

#### **PROTECTION CONTRE LES RISQUES DE BRÛLURE ET D'INCENDIE**

• N'utilisez pas le projecteur si la température ambiante (Ta) dépasse 40° C (104° F).

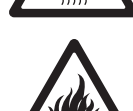

- L'extérieur du projecteur peut devenir très chaud pendant l'utilisation. Evitez tout contact avec les personnnes et les matériaux. Laissez le projecteur refroidir 10 minutes au moins avant de le manipuler.
- Maintenez tous les matériaux combustibles (ex : papier, bois, textiles ...) au moins à 100 mm (4 in.) du projecteur.
- Gardez les matériaux inflammables très éloignés du projecteur.
- Assurez-vous que l'air circule librement autour de l'appareil.
- N'éclairez pas de surfaces situées à moins de 250 mm (10 in.) du projecteur.
- N'essayez pas de contourner l'action des protections thermostatiques et des fusibles. Remplacez toujours un fusible défectueux par un fusible de même type et valeur.
- Ne collez ni ne plaquez de filtre, masque ou autre matériau sur les composants optiques.
- Ne modifiez pas l'appareil si cela n'est pas décrit par ce manuel.
- N'installez que des pièces détachées d'origine Martin.

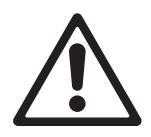

#### **PROTECTION CONTRE LES BLESSURES**

- Ne regardez pas les LEDs depuis une distance inférieure à 0,5 m (20 in.) de la face avant du projecteur sans protection adaptée telle que des lunettes de soudure de facteur d'atténuation 4 ou 5. En dessous de cette distance, les émissions des LEDs peuvent blesser ou irriter l'oeil. Au delà de 0,5 m (20 in.), le flux est sans danger pour l'oeil nu, sous réserve que la réponse d'aversion naturelle de l'oeil ne soit pas entravée.
- Ne regardez pas les LEDs au travers d'instruments optiques tels que binoculaires, téléscopes, loupes ou autre qui pourraient concentrer le flux lumineux.

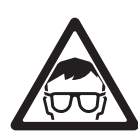

- Assurez-vous que personne ne peut regarder les LEDs à moins de 0,5 m (20 in.) lorsque le produit s'allume. Cela se produit notamment à la mise sous tension, lorsque le signal DMX arrive au projecteur ou lorsque le menu SERVICE est activé.
- Utilisez une accroche secondaire telle qu'une élingue de sécurité approuvée pour le poids du projecteur par un organisme de contrôle tel que TÜV. Cette accroche doit être conforme avec la norme EN 60598-2-17 Section 17.6.6 et doit être capable de supporter un effort statique en suspension d'au moins 10 fois le poids de l'appareil.
- Utilisez deux crochets correctement espacés pour accrocher le projecteur à une structure. N'utilisez jamais un seul crochet.
- Lors de l'accroche de la machine, assurez-vous que la structure et le matériel d'accroche supportent au moins 10 fois le poids de tous les appareils installés.
- Laissez suffisament d'espace autour de la tête pour qu'elle ne rentre pas en collision avec un objet environnant.
- Vérifiez que tous les capots et les systèmes d'accroche sont correctement fixés.
- Interdisez l'accès sous la zone de travail et travaillez sur une plateforme stable lors de l'installation, de l'entretien ou du déplacement de l'appareil.
- N'utilisez pas le projecteur si un capot, une protection ou un composant optique est manquant ou endommagé.

# Table des matières

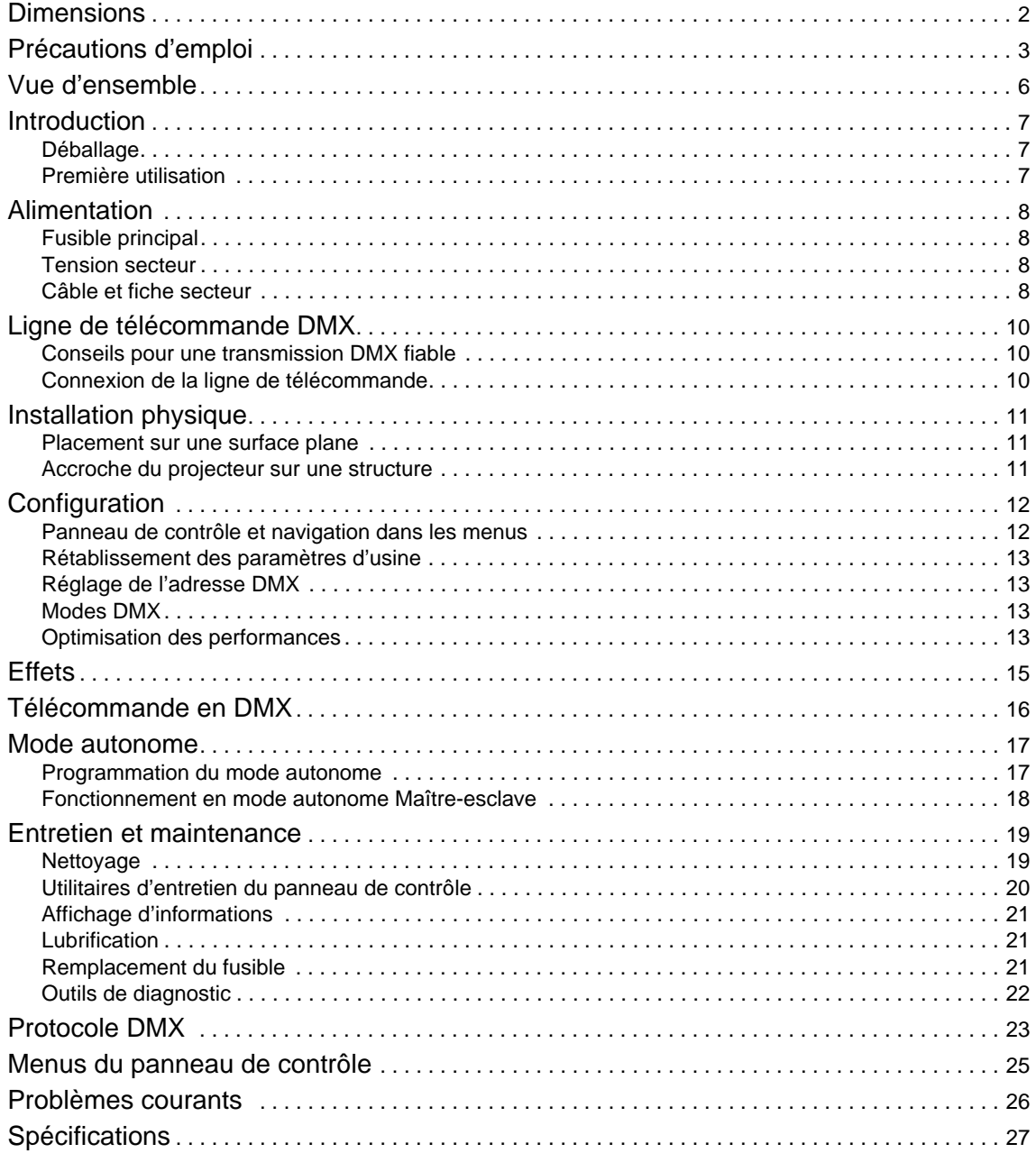

# <span id="page-5-0"></span>Vue d'ensemble

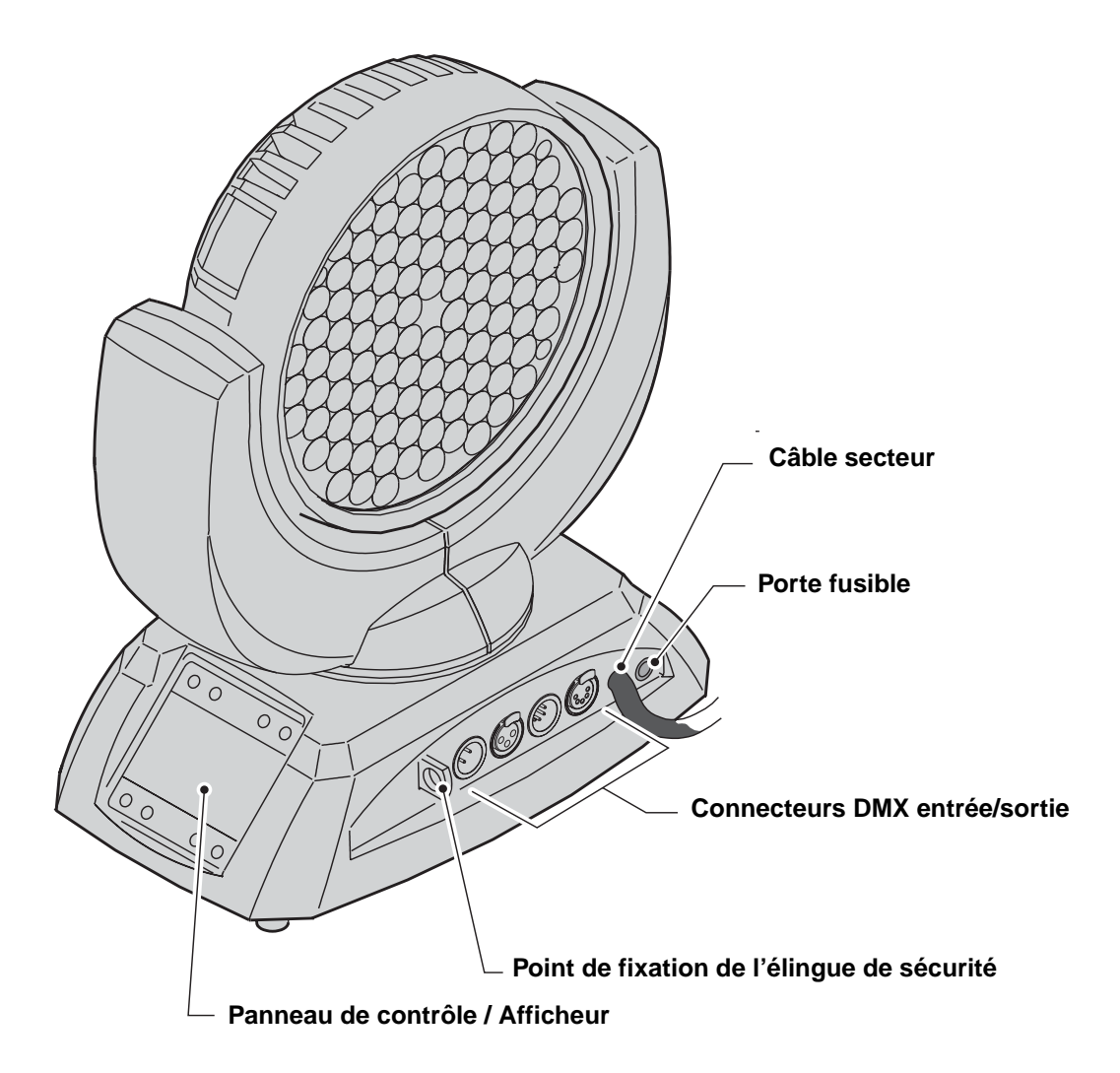

**Figure 1: Vue d'ensemble**

# Introduction

Merci d'avoir choisi le MAC 301 Wash™, un projecteur asservi intelligent de Martin Professional™. Cette lyre asservie wash à LEDs dispose des caractéristiques suivantes:

- Diodes Luxeon Rebel haute puissance
- Contrôle en DMX et mode autonome avec états lumineux programmés sur l'appareil ou capturés sur la ligne DMX
- Panneau de contrôle embarqué et afficheur LCD graphique rétroéclairé
- Composition de couleur RVB avec correcteur de température de couleur (CTC)
- Roue de couleur électronique
- Gradation électronique lissée
- Stroboscope électronique avec effets de pulsation
- Zoom motorisé, 13° 36°
- Mouvement sur 430° en pan et 300° en tilt

Pour les dernières mises à jour du logiciel système, la documentation et toute autre information sur ce produit et le reste de la gamme Martin, consultez le site http://www.martin.com

Commentaires et suggestions sur ce document peuvent être envoyés par e-mail à service@martin.dk ou par courrier postal à

Service Department Martin Professional A/S Olof Palmes Allé 18 DK-8200 Aarhus N Denmark

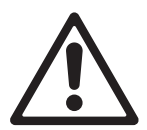

**Attention! Lisez attentivement la section ["Précautions d'emploi" en page 3](#page-2-0) avant d'installer, mettre sous tension, utiliser ou réparer le MAC 301 Wash.**

### **Déballage**

Les éléments suivants sont fournis avec le MAC 301 Wash:

- Deux embases de fixation pour crochet avec loquets 1/4 de tour
- Ce manuel d'utilisation

### **Première utilisation**

Avant de mettre le projecteur sous tension:

- Vérifiez sur le site web de Martin Professional www.martin.com que vous disposez bien des dernières informations techniques à propos du MAC 301 Wash. Les révisions du manuel d'utilisation sont identifiées par la dernière lettre du numéro de document donné en page 2.
- Lisez attentivement la section ["Précautions d'emploi" en page 3](#page-2-0)
- Vérifiez que la tension et la fréquence du secteur correspondent aux réglages de la carte d'alimentation.
- Préparez le câblage et les connecteurs pour acheminer l'alimentation comme décrit dans la section ["Câble et fiche secteur" en page 8](#page-7-0).

# Alimentation

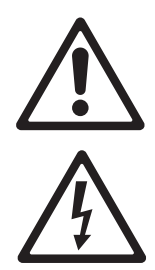

**Attention! Lisez la section ["Précautions d'emploi"](#page-2-0) en page [3](#page-2-0) avant de connecter le MAC 301 Wash au secteur.**

**Pour une protection des personnes contre les électrisations, le MAC 301 Wash doit être relié à la terre. Le circuit de distribution électrique doit être équipé d'un fusible ou d'un disjoncteur et d'une protection contre les défauts différentiels.** 

**Le MAC 301 Wash n'a pas d'interrupteur Marche/Arrêt. Pour couper le secteur en urgence, débranchez le connecteur secteur. La prise utilisée pour alimenter le MAC 301 Wash ou l'interrupteur permettant de l'arrêter doivent être placés à proximité de l'appareil et être aisément accessibles afin de le déconnecter du secteur facilement.**

**Important! N'utilisez pas de système de gradateur externe pour alimenter le MAC 301 Wash : cela causerait des dommages qui ne sont pas couverts par la garantie.**

Le MAC 301 Wash peut être câblé directement au secteur si vous souhaitez l'installer de manière pérenne. Vous pouvez également monter une fiche sur le câble d'alimentation dans le cas d'installations temporaires.

# **Fusible principal**

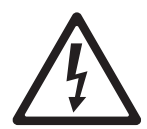

**Attention! N'utilisez que des fusibles de type et valeurs adaptés au secteur.**

Le MAC 301 Wash, modèle EU 200-240 VAC est protégé par un fusible 4 A temporisé. Le modèle US 100-130 VAC est protégé par un fusible 6.3 A temporisé. Le fusible est monté dans un porte fusible sur le panneau de connexions à côté du câble secteur. Voir ["Remplacement du fusible" en page 21](#page-20-0) pour plus de détails sur le changement de fusible.

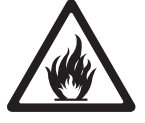

Les modèles EU peuvent fonctionner sous 100-130 VACet les modèles US sous 200-240 VAC mais, pour cela, le fusible doit être changé pour s'adapter à la tension secteur: 4 A sous 200-240 V et 6,3 A sous 100-130 V. Une attention particulière doit être donnée aux couleurs des fils sur les câbles d'alimentation (voir [Tableau 1\)](#page-8-0).

### **Tension secteur**

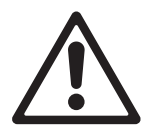

**Attention! Vérifiez que la gamme de tensions indiquée sur l'étiquette de série correspond aux caractéristiques du secteur avant de mettre le projecteur sous tension.**

Ne mettez pas sous tension le projecteur si le secteur présente des caractéristiques différentes de celles spécifiées sur l'étiquette de série.

### <span id="page-7-0"></span>**Câble et fiche secteur**

Le MAC 301 Wash est fourni avec un câble raccordé directement dans le projecteur. Ce câble peut être relié directement au réseau électrique du bâtiment (dans ce cas, vous devez prévoir un interrupteur externe accessible à proximité du projecteur). Vous pouvez aussi équiper le projecteur d'une prise de courant homologuée et compatible avec les normes locales en vigueur.

- Le MAC 301 Wash, modèle EU, est équipé d'un câble répondant au code de couleur EU.
- Le MAC 301 Wash, modèle US, est équipé d'un câble répondant au code de couleur US

Ces codes sont détaillées dans le [Tableau 1](#page-8-0) en page [9.](#page-8-0)

Si vous décidez d'installer une fiche de courant sur le câble, celle-ci doit avoir une broche de terre et doit supporter le courant appelé par le projecteur. Suivez les instructions du fabricant de la fiche et raccordez les fils aux broches de la prise. Le [Tableau 1](#page-8-0) donne les principaux repères d'indentification. En cas de doute ou si les broches sont mal identifiées, consultez un électricien qualifié.

<span id="page-8-0"></span>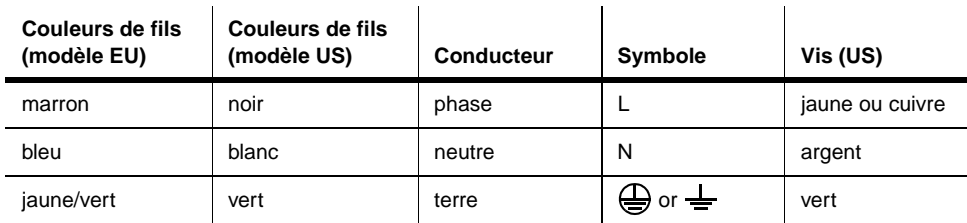

**Tableau 1: Codes de couleur des fils et symboles usuels**

# Ligne de télécommande DMX

Une ligne de télécommande est nécessaire pour contrôler le MAC 301 Wash en DMX.

Le MAC 301 Wash dispose d'embases XLR 3 et 5 broches pour le raccordement du DMX en entrée et en sortie. Le brochage des XLR est le suivant :  $1 =$  blindage,  $2 =$  point froid (-), et  $3 =$  point chaud (+). N'utilisez pas les deux sorties pour diviser le signal.

Les broches 4 et 5 des XLR 5 ne sont pas utilisées sur le MAC 301 Wash mais elles sont raccordées sur le connecteur de sortie pour permetre à un éventuel signal d'être transmis par ces broches. Le brochage standard est :  $4 = point$  froid 2 (-), et  $5 = point$  chaud 2 (+)

Les embases sont connectées en parallèle.

### **Conseils pour une transmission DMX fiable**

- Utilisez du câble à paires torsadées blindé conçu pour les applications RS-485. Le câble microphone standard ne peut pas transmettre correctement le signal sur de grandes longueurs. Le câble de section 0,22 mm² (24 AWG) peut transmettre le signal jusqu'à 300 m. Une section plus importante ou un amplificateur (booster) sont requis pour des distance supérieures.
- Utilisez uniquement un distributeur (ou splitter) comme le Splitter/Amplificateur RS 485 Opto-isolé 4 canaux de Martin pour diviser la ligne.
- Ne surchargez pas la ligne. Vous ne pouvez connecter que 32 appareils au maximum sur une sortie de console ou de splitter.
- Terminez la ligne avec un bouchon de terminaison DMX en sortie du dernier appareil de la ligne. Un bouchon est simplement une fiche XLR mâle dans laquelle une résistance 120 Ohms, 0,25 Watt est soudée entre les broches 2 et 3. Elle absorbe le signal en fin de ligne pour éviter toute interférence. Si vous utilisez un distributeur (ou splitter), terminez chaque branche de la ligne.

### **Connexion de la ligne de télécommande**

- 1. Connectez la sortie DMX du contrôleur à une embase XLR 3 ou 5 broches du MAC 301 Wash™.
- 2. Utilisez le type d'embase qui correspond à votre contrôleur et continuez à raccorder les appareils entre eux en cascade, de sortie DMX à entrée DMX, en une seule chaîne.
- 3. Insérez un bouchon de terminaison DMX 120 Ohms dans la sortie du dernier appareil de chaque ligne.

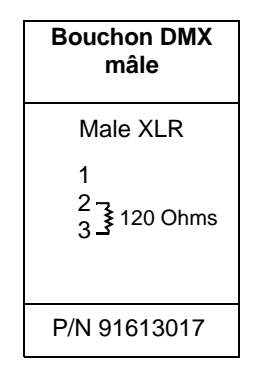

# Installation physique

Le MAC 301 Wash peut être placé sur une surface horizontale comme la scène ou accrochée à une structure dans n'importe quelle orientation à l'aide des embases à quart de tour fournies avec le projecteur et de crochets (non fournis).

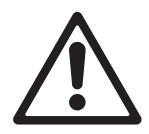

**Attention! Utilisez une accroche secondaire homologuée fixée au point prévu (voir ["Vue](#page-5-0)  [d'ensemble" en page 6](#page-5-0)).**

**Vérifiez que toutes les surfaces à éclairer sont au moins à 250 mm (10 in.) du projecteur, que les matériaux combustibles (bois, papier, tissus etc.) sont au moins à 100 mm (4 in.) de la tête, que l'air circule librement autour de l'appareil et qu'il n'y a aucun matériau inflammable à proximité.**

**Assurez-vous qu'il est impossible pour la tête d'entrer en collision avec un autre objet ou projecteur.**

### **Placement sur une surface plane**

Le MAC 301 Wash peut être placé sur la scène ou sur toute surface plane. Vérifiez que la surface supporte 10 fois le poids de tous les appareils et accessoires installés dessus.

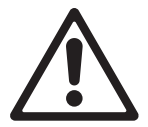

**Attention! La surface doit être dure et plane pour ne pas boucher les entrées d'air situées dans le socle. Sécurisez le projecteur contre d'éventuelles chutes avec un câble de sécurité au point d'accroche prévu (voir ["Vue d'ensemble" en page 6](#page-5-0)) si le projecteur est installé en hauteur dans un endroit où il pourrait causer des dommages ou des blessures**

### **Accroche du projecteur sur une structure**

Le MAC 301 Wash peut être accroché à un pont ou une structure dans n'importe quelle orientation. Les embases doivent être fixées sur la base avec les loquets quart de tour.

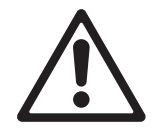

**Attention! Utilisez toujours 2 crochets pour accrocher le projecteur. Verrouillez chaque embase en tournant ses loquets 1/4 de tour à fond dans le sens horaire.**

Pour accrocher le MAC 301 Wash sur une structure:

- 1. Vérifiez que la structure supporte au moins 10 fois le poids de tous les appareils, câbles et accessoires installés.
- 2. Procurez-vous deux crochets, vérifiez qu'ils sont en parfait état et qu'ils supportent au moins 10 fois le poids du projecteur. Montez les crochets sur les embases fournies avec un boulon M12 de grade 8.8.
- 3. Consultez la [Figure 2](#page-10-0). Alignez chaque embase avec les trous prévus à cet effet dans le socle. Insérez les loquets quart de tour dans la base et tournez-les à 90° dans le sens horaire.
- 4. Interdisez l'accès sous la zone de travail. En travaillant depuis une plateforme stable, accrochez le projecteur. Serrez les crochets fermement.

<span id="page-10-0"></span>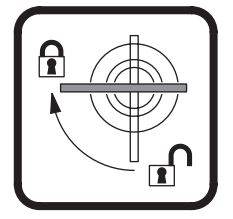

**Figure 2: Embases à 1/4 de tour**

- 5. Sécurisez la fixation contre une rupture du crochet ou d'une embase avec une accroche secondaire qui supporte au moins 10 fois le poids du projecteur. Attachez-la au point prévu (voir ["Vue d'ensemble" en page 6](#page-5-0)). Ce point est conçu pour accepter les mousquetons. N'utilisez aucune autre partie du projecteur pour l'élingue de sécurité.
- 6. Vérifiez que la tête ne peut pas entrer en collision avec d'autres projecteurs ou tout autre objet.

# Configuration

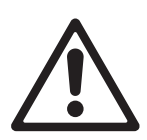

**Attention! Lisez la section ["Précautions d'emploi" en page 3](#page-2-0) avant d'installer, mettre sous tension, utiliser ou réparer le MAC 301 Wash**

### **Panneau de contrôle et navigation dans les menus**

Le panneau de contrôle et son afficheur graphique permettent d'adresser le MAC 301 Wash, de configurer ses paramètres (personnalité), de visualiser les données de diagnostics et d'exécuter les utilitaires de maintenance. Voyez la section ["Menus du panneau de contrôle"](#page-24-0) en page [25](#page-24-0) pour la liste complète des menus et commandes

#### **Utilisation des touches**

- Pour entrer dans un menu, choisissez une fonction et appuyez sur ENTER.
- Avec les flèches HAUT et BAS (Up et Down), naviguez dans les menus ou réglez les valeurs.
- Pour sortir d'une fonction ou remonter d'un niveau dans les menus, appuyez sur ESC.
- Le panneau de contrôle peut être verrouillé et ses touches désactivées : maintenez la touche ENTER enfoncée et appuyez sur ESC. Pour déverrouiller, maintenez ESC enfoncée et appuyez sur ENTER.
- Les commandes RUN, MODIFY et REMOTE du menu STANDALONE ainsi que la section FINE ADJUST de la rubrique SERVICE sont verrouillées par défaut. Maintenez ENTER enfoncée et appuyez sur ESC pour les déverrouiller. Maintenez ESC enfoncée et appuyez sur ENTER pour les verrouiller à nouveau.
- Voir [Figure 3.](#page-11-0) Il y a deux jeux de touches. Si le projecteur est en suspension, appuyez sur les touches placées sous l'afficheur. L'afficheur s'inverse automatiquement pour assurer la lecture des informations et des menus.

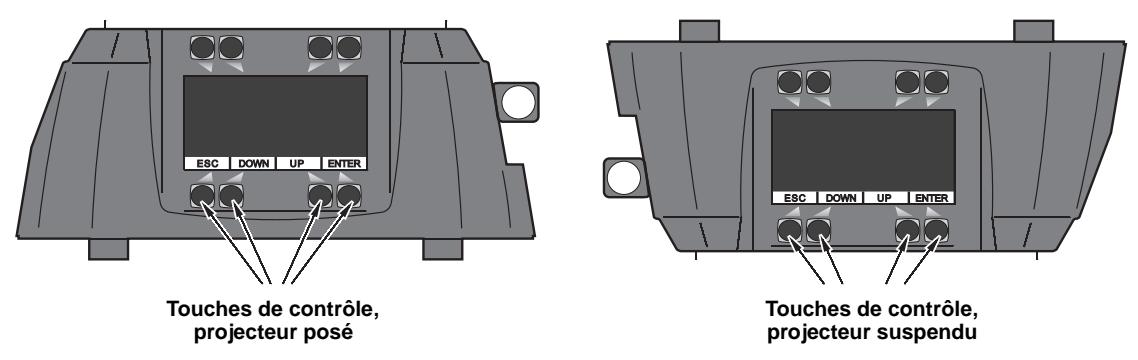

**Figure 3: Touches de contrôle**

#### <span id="page-11-0"></span>**Fonctions de l'afficheur**

L'adresse DMX s'affiche lorsque le MAC 301 Wash est mis sous tension et s'est initialisé.

- Le rétro-éclairage renseigne sur l'état du projecteur :
- L'afficheur baisse à zéro pendant l'intialisation.
- L'afficheur clignote lorsque la machine ne reçoit pas de signal DMX correct.
- L'afficheur clignote rapidement si une erreur est détectée. Le code d'erreur est donné sur l'écran. Si l'erreur n'est pas intialisée, le logo Martin clignote rapidement et le code d'erreur est mémorisé dans le menu ERROR LIST.
- L'afficheur baisse à zéro 30 secondes après qu'un signal DMX valide soit reçu.

### **Rétablissement des paramètres d'usine**

Les réglages d'usine du MAC 301 Wash peuvent être rétablis avec la commande LOAD DEFAULT. Si vous avez réglé la balance des blancs, vos réglages ne seront pas affectés au rechargement des réglages d'usine.

### **Réglage de l'adresse DMX**

L'adresse DMX, ou canal de base, est le premier canal par lequel le projecteur reçoit ses instructions du contrôleur. Pour un contrôle individuel, chaque machine doit recevoir ses propres canaux, donc sa propre adresse. Deux MAC 301 Wash peuvent partager la même adresse : ils se comporteront alors de manière strictement identique. Le partage d'adresse est intéressant pour le diagnostic de panne et le contrôle symétrique des machines en combinant inversion de pan et de tilt sur les machines elles-mêmes.

L'adresse est réglée avec le menu DMX ADDRESS du panneau de contrôle.

#### **Modes DMX**

Le MAC 301 Wash fournit 4 modes de contrôle : standard, compressé, en 8 ou 16 bits. Ces 4 modes peuvent être choisis avec le menu PERSONALITY. Selon le mode choisi, le MAC 301 Wash requiert 12, 15, 16 ou 19 canaux DMX. Voyez ["Protocole DMX" en page 23](#page-22-0) pour plus de détails sur les différentes commandes disponibles.

### **Optimisation des performances**

#### **Mouvement**

Le MAC 301 Wash fournit plusieurs options pour optimiser les mouvements en fonction des applications.

- La section RESOLUTION du menu PAN/TILT permet de choisir la résolution en 8 ou 16 bits pour le mode autonome. Si la haute résolution n'est pas nécessaire, utilisez la résolution en 8 bits pour régler plus rapidement les valeurs de pan et tilt.
- Les commandes PAN INVERS et TILT INVERS inversent le sens d'évolution des canaux de pan et tilt. La commande PAN/TILT SWAP interchange les canaux de pan et tilt. Ces réglages sont pratiques pour obtenir rapidement des effets symétriques avec plusieurs machines.
- SHORTEST DIST. force les effets à prendre la trajectoire la plus courte entre deux positions programmées. Il est préférable de la laisser sur On (réglage par défaut).

#### **Autres réglages**

- CURVES donne accès aux courbes de gradation (DIMMER CURVE) et de trichromie (RGB CURVE). Dans les deux cas, une courbe linéaire (optiquement) et une courbe en loi des carrés sont disponibles. Voir [Figure 4](#page-12-0). La courbe en loi des carrés dont un meilleur contrôle dans les valeurs faibles et un contrôle plus rapide dans les fortes valeurs.
- CAMERA MODE active le mode anti-scintillement pour les studios TV. 50 Hz est préférable pour les systèmes PAL et SECAM. 60 Hz convient mieux aux systèmes NTSC.

<span id="page-12-0"></span>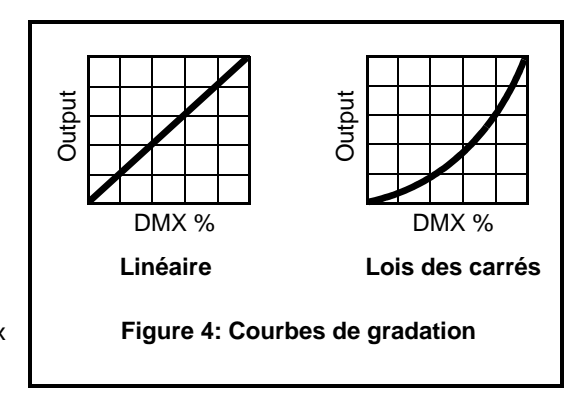

- COOLING MODE donne 3 choix pour le réglage de la ventilation:
	- Le réglage par défaut STANDARD convient généralement à la plupart des applications et assure une excellente durée de vis des composants.
	- SILENT réduit le bruit au minimum lorsqu'une pollution sonore minimale est requise. Ce mode ne doit être utilisé que dans les environnements correctement ventilés où la température ambiante est basse ou bien lorsqu'une faible intensité lumineuse est requise.
	- HI POWER maximise la ventilation et réduit la température de fonctionnement des composants de la tête. Ce mode est recommandé lorsque le MAC 301 Wash est utilisé intensivement dans un

environnement chaud ou des installations fixes. Ce mode de ventilation est sensiblement plus bruyant que les deux autres.

Quel que soit le mode choisi, une protection thermique coupe les LEDs si la température dépasse une certaine limite de sécurité. Lorsque cela se produit, vous devez intialiser l'appareil soit par les fonctions DMX soit par le panneau de contrôle, ou bien en éteignant la machine.

Une protection thermique qui se déclenche est un signe que la machine est poussée dans ses limites de fonctionnement. Nettoyez la machine, en particulier les entrées d'air et les ventilations. Vérifiez que la circulation d'air autour de la machine est suffisante. Augmentez la ventilation du lieu, réduisez la température ambiante ou configurez la machine en mode de ventilation HI POWER.

# <span id="page-14-0"></span>**Effets**

Cette section décrit les effets disponibles sur le MAC 301 Wash. Ces effets sont disponibles autant en mode autonome qu'en contrôle par le DMX.

#### **Pan et tilt**

Le MAC 301 Wash dispose d'une amplitude de pan de 430° et de 300° en tilt.

#### **Balance des blancs**

La balance des blancs pour la roue de couleur peut être réglée électroniquement.

#### **Shutter**

Le shutter électronique fournit un noir ou un plein feu secs, un stroboscope à vitesse réglable, régulier ou aléatoire et des effets de pulsation d'ouverture ou de fermeture.

#### **Gradation**

L'intensité du faisceau peut être réglée de 0 à 100% avec le gradateur électronique.

#### **Zoom**

Le zoom motorisé fait varier l'angle linéairement de 13° à 36°.

#### **Vitesse du zoom sous basses températures**

Le fonctionnement normal du zoom n'est possible que lorsque ses composants ont atteint une température de fonctionnement normale. La vitesse du zoom est réduite pendant une courte période si le projecteur est mis sous tension sous une température inférieure à 9° C (48° F) afin de laisser les composants chauffer. Plus la température est basse, plus cette période de chauffe est longue. Sous 9° C (48° F), la période de chauffe est de 18 secondes. Sous 5° C (41° F), elle est de 90 secondes.

#### **Trichromie RVB**

La trichromie 8 bits RVB est disponible dans tous les modes DMX. Le contrôle en 16 bits est disponible en mode standard et en mode compressé.

#### **Correcteur de température de couleur (CTC)**

La température de couleur peut être corrigée de 0 à 100%.

#### **Roue de couleur électronique**

La 'roue de couleur' électronique fournit la simplicité et la commodité d'une roue de couleur dans un projecteur à lampe à décharge ou halogène conventionnel. Cet effet du MAC 301 Wash™ permet d'obtenir les couleurs ci-après de façon continue ou indexée :

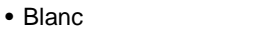

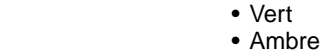

- Rouge • Jaune
- Magenta

• Bleu • Cyan

La roue peut défiler en avant ou en arrière, à vitesse réglable.

#### **Vitesse de mouvements pan/tilt et des effets. Mode Blackout**

La vitesse des mouvements pan/tilt et des effets est réglable .

Le projecteur peut également venir au noir lors d'un mouvement ou d'un changement d'effet, la durée des transferts vers et depuis le noir peuvent être réglés jusqu'à 5 secondes.

# Télécommande en DMX

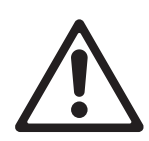

#### **Attention! Lisez la section ["Précautions d'emploi" en page 3](#page-2-0) avant d'installer, mettre sous tension, utiliser ou réparer le MAC 301 Wash.**

Cette section ne couvre que les parties du contrôle en DMX qui requièrent une explication particulière. Voyez la section ["Protocole DMX" en page 23](#page-22-0) pour une liste complète des canaux DMX et des valeurs requises pour les effets. Voir ["Effets" en page 15](#page-14-0) pour une description complète.

#### **Modes standard, compressé, 8 ou 16 bits**

Le MAC 301 Wash dispose de 4 modes de fonctionnement :

- **Standard 8 bits** sur 16 canaux DMX
- **Compressé 8 bits** sur 12 canaux DMX
- **Standard 16 bits** sur 19 canaux DMX
- **Compressé 16 bits** sur 15 canaux DMX

En mode compressé, la roue de couleur, la vitesse des effets et des mouvements pan/tilt et le canal de blackout ne sont plus disponibles. La couleur ne peut être travaillée qu'avec les canaux RVB.

Les modes en 16 bits ont les mêmes options de contrôle que les modes 8 bits mais les canaux de trichromie requièrent 3 canaux de plus pour le réglage fin.

Lorsqu'un réglage haute résolution est disponible, le premier canal - appelé également octet de poids fort ou MSB - donne un réglage rapide de la valeur. Le deuxième canal - appelé également octet de poids faible ou LSB - affine le réglage. En d'autres termes le deuxième canal affine le réglage donné par le canal principal.

#### **Contrôle de couleur et de température de couleur en DMX**

Le MAC 301 Wash dispose d'une roue de couleur électronique, d'une trichromie RVB et d'un canal de correction de température de couleur.

La roue de couleur électronique n'est disponible qu'en mode standard. En mode compressé, seule la trichromie est disponible.

La roue de couleur des modes standards est prioritaire sur les canaux RVB. Pour utiliser les canaux RVB en mode standard, la roue de couleur doit être à une valeur DMX de 000-001.

Le canal de correction de température de couleur peut être utilisé en combinaison avec la roue de couleur et la trichromie. Le réglage du canal de CTC dépend des réglages de balance des blancs. Si le réglage des blancs est à 6500 K, la température de couleur peut être abaissée à 2800 K environ.

#### **Réglage de température des couleurs en DMX**

Le canal de Contrôle (canal DMX 5 dans tous les modes) permet d'équilibrer les couleurs comme suit :

- **DMX 000 007**: mode non corrigé, puissance maximale sur tous les segments.
- **DMX 008 015**: Blanc à 8500 K environ. Intensité très partiellement réduite sur certains segments. Utile pour équilibrer la colorimétrie entre MAC 301 Wash.
- **DMX 016 023**: Blanc à 6500 K. Intensité sensiblement réduite sur les bleus, partiellement sur les rouges et verts. Utile pour équilibrer la colorimétrie entre MAC 301 Wash. Si tous les canaux RVB sont montés à 100 %, le projecteur émet un blanc très polyvalent.
- **DMX 024 031**: Blanc identique au précédent mais la courbe RVB est en mode linéaire pour permettre l'utilisation de nuanciers de couleur des pupitres contemporain (color pickers).

L'équilibrage des couleurs avec le canal 5 s'applique autant à la trichromie RVB qu'à la roue de couleur électronique.

# Mode autonome

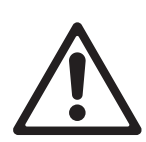

**Attention! Lisez la section ["Précautions d'emploi" en page 3](#page-2-0) avant d'installer, mettre sous tension, utiliser ou réparer le MAC 301 Wash..**

**Important! Avant d'activer le mode autonome par le panneau de contrôle (menus MODIFY, RUN te REMOTE), déconnectez tous les systèmes de transmission de DMX (pupitres, aurtes projecteurs en mode maître ...) connectés au MAC 301 Wash sous peine d'endommager les circuits DMX. MODIFY, RUN et REMOTE ne peuvent être activés qu'en maintenant ENTER enfoncée combinée à un appui sur ESC.**

Cette section décrit la programmation et l'utilisation du mode autonome du MAC 301 Wash sans contrôleur DMX. Voir ["Menus du panneau de contrôle" en page 25](#page-24-0) pour la liste complète des commandes. Voir ["Effets"](#page-14-0)  [en page 15](#page-14-0) pour la description complète des effets du MAC 301 Wash.

En mode autonome, le MAC 301 Wash peut restituer 20 mémoires pre-programmées dans une boucle continue.

#### **A propos des scènes**

Une animation autonome est composée d'une séquence de pas (ou scènes ou bien mémoires). Chaque pas est un état lumineux spécifique composé d'un réglage de chaque effet (couleur, intensité, position ...) et d'une durée.

Voir [Figure 5.](#page-16-0) Chaque pas est composé d'une partie dynamique appelée TRANSFERT (ou Fade) durant laquelle les effets changent pour rejoindre leur valeur programmée. Cette partie dynamique est suivie d'une partie statique appelée ATTENTE (ou Wait) pendant laquelle rien ne bouge. La durée totale TRANSFERT + ATTENTE est la durée totale de la scène (ou Next time).

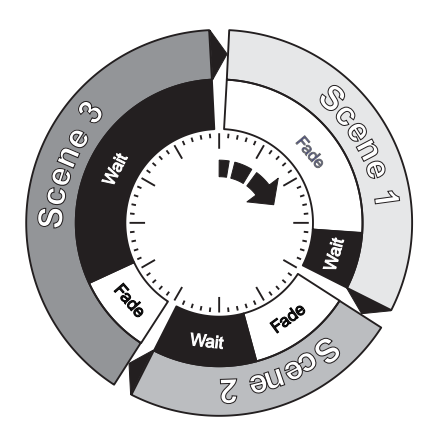

<span id="page-16-0"></span>**Figure 5: Jeu de temporisations**

### **Programmation du mode autonome**

#### **Programmation depuis le panneau de contrôle**

Les commandes de programmation sont détaillées dans la section ["Menus du panneau de contrôle" en](#page-24-0)  [page 25.](#page-24-0) Notez les points suivants :

- Pour ajouter un pas à la séquence, naviguez jusqu'au pas précédent celui que vous souhaitez ajouter. La commande INSERT ajoute un pas juste après celui choisi. Les effets du pas en cours sont copiés automatiquement dans le nouveau pas.
- Pour modifier le contenu d'un état lumineux, utilisez la commande MODIFY (temps de transfert, d'attente, réglages position, couleur, zoom ...). Pour accéder à la commande MODIFY, vous devez la déverrouiller en maintenant la touche ENTER tout en appuyant sur ESC.
- Pour effacer les effets dans un pas, naviguez jusqu'à celui-ci puis exécutez la commande RESET STEP. Tous les effets de ce pas sont remis à zéro.
- Pour effacer un pas de la séquence, naviguez jusqu'à ce pas et exécutez la commande DELETE.
- Pour effacer une séquence complète de la mémoire et ré-initialiser le mode autonome, exécutez la commande CLEAR ALL.
- Pour accélérer le programme autonome par un facteur 10, choisissez la commande 1/10 du menu TIMEBASE.

#### **Programmation par la ligne DMX**

Vous pouvez programmer les différents états lumineux en capturant les valeurs DMX reçues. Pour cela: 1. Générez les valeurs DMX que vous voulez capturer.

- 2. Naviguez jusqu'à la commande CAPT DMX et exécutez-la. Le MAC 301 Wash affiche CAPTURE DMX 01/XX, où XX est le pas en cours de programmation. Appuyez sur ENTER pour valider : l'afficheur indique START CAPTURE.
- 3. Continuez ainsi à créer des états lumineux avec la commande INSERT du panneau de contrôle. Réglez le projecteur avec le contrôleur DMX et capturez l'état lumineux avec CAPT DMX chaque fois que vous souhaitez utiliser les réglages pour un pas.
- 4. Effacez ou videz des états lumineux avec le panneau de commande.

#### **Restitution d'un programme autonome**

Choisissez RUN dans le menu STANDALONE pour lancer la restitution de la séquence en boucle. Pour accéder à la commande RUN, vous devez la déverrouiller en maintenant ENTER enfoncée en appuyant sur ESC.

Appuyez sur ESC pour arrêter la restitution.

Pendant la restitution, le message S-ALONE 01/XX apparaît sur l'afficheur, XX étant le numéro du pas dans la séquence.

### **Fonctionnement en mode autonome Maître-esclave**

Le MAC 301 Wash peut fonctionner en mode autonome maître-esclave dans lequel un MAC 301 Wash appelé «maître» contrôle d'autres MAC 301 Wash «esclaves» via la liaison DMX pour qu'ils effectuent le même programme. Ainsi toutes les machines impliquées restituent le même programme en synchronisation.

#### **Important! Avant d'activer le mode maître-esclave sur les MAC 301 Wash, déconnectez tout système de transmission de DMX (pupitre lumière, autres projecteurs en mode autonome maître etc.) qui leur serait connecté.**

Pour activer le mode maître-esclave autonome :

- 1. Créez un programme autonome comme indiqué ci-dessus sur la machine choisie comme maître.
- 2. Sur toutes les machines sauf le maître, activez la fonction REMOTE du menu STANDALONE. Pour accéder à cette commande, vous devez la déverrouiller en maintenant la touche ENTER tout en appuyant sur ESC. Si une machine esclave a son propre programme autonome, ce dernier est désactivé et le projecteur ne répond plus qu'au DMX émis par le projecteur maître lorsque la commande REMOTE est engagée.
- 3. Connectez la sortie DMX du projecteur maître à l'entrée DMX du premier projecteur esclave et continuez à connecter les projecteurs esclaves en cascade, de sortie en entrée DMX.
- 4. Engagez la fonction RUN du menu STANDALONE sur le projecteur maître. Pour accéder à la commande RUN, maintenez la touche ENTER enfoncée et appuyez sur ESC. Le projecteur maître démarre sa séquence et la transmet à ses esclaves en boucle continue.

# Entretien et maintenance

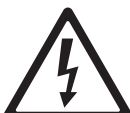

**Attention! Lisez la section ["Précautions d'emploi" en page 3](#page-2-0) avant de commencer l'entretien du MAC 301 Wash.**

**Attention! Déconnectez le projecteur du secteur et laissez-le refroidir au moins 10 minutes avant de le manipuler. Ne regardez pas dans le faisceau à moins de 0,5 m (20 in.) sans lunettes de soudure de facteur 4 ou 5. Rappelez-vous que le projecteur s'allume soudainement lorsqu'il est mis sous tension.**

**Attention! Réferrez tout entretien non décrit dans ce manuel d'utilisation à un service technique qualifié.**

**Important! Des amas excessifs de poussière et de résidus de liquide fumigène provoquent des surchauffes qui endommagent le projecteur. Ces dommages causés par un nettoyage et un entretien irréguliers ne sont pas couverts par la garantie.**

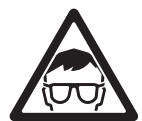

Vous devrez nettoyer régulièrement le MAC 301 Wash. Il est également possible de changer le fusible principal et de mettre à jour le micrologiciel. Toute autre opération d'entetien doit être réalisée par Martin Professional ou son réseau technique agréé.

L'installation et la maintenance sur site peuvent être réalisées par le réseau Martin Professional Global Service et ses agents agréés, donnant ainsi aux possesseurs de matériel Martin accès à l'expertise et à la connaissance des produits qui assureront leur meilleur niveau de performance sur toute leur durée de vie. Contactez votre revendeur Martin pour plus de détails.

C'est la politique de Martin que d'appliquer les procédures et méthodes d'étalonnage les plus strictes et d'utiliser les meilleurs matériaux pour assurer des performances optimales et la durée de vie la plus longue des composants. Toutefois, les LEDs sont sujettes à vieillissement pendant la vie du produit impliquant un changement graduel dans les couleurs et la luminosité après plusieurs milliers d'heures. Ce vieillissement dépend lourdement de l'environnement et des conditions de travail : il est donc impossible de spécifier quand et dans quelle mesure seront affectées les LEDs. Vous pouvez demander à Martin un remplacement des LEDs si leurs caractéristiques sont fortement affectées après un usage intensif et si votre projecteur doit répondre à des critères optiques et colorimétriques précis.

### **Nettoyage**

Le planning de nettoyage dépend fortement de l'environnement d'utilisation. Il est donc impossible de prédéterminer une fréquence de nettoyage du MAC 301 Wash. Les ventilations aspirent la poussière et les résidus de fumigène. Les facteurs suivants sont à considérer pour mettre en place le nettoyage:

- Utilisation de machines à fumée.
- Forts courants d'air (à côté des bouches de VMC par exemple).
- Fumée de cigarette.
- Poussière excessive (produite par les effets de scène, provenant des plafonds ou des décors peu nettoyés ou enfin lors des utilisations en extérieur).

La présence d'un ou plusieurs de ces facteurs est significative. Inspectez les projecteurs dans leurs 100 premières heures d'utilisation pour contrôler l'état d'encrassement puis à intervalles réguliers. Vous pourrez ainsi établir un planning de nettoyage en fonction de chaque utilisation. En cas de doute, consultez votre revendeur Martin.

Lors du nettoyage, travaillez par pressions délicates et répétées. Travaillez dans un endroit propre et bien éclairé. N'utilisez pas de produits contenant des solvants ou des agents abrasifs qui pourraient endommager les surfaces.

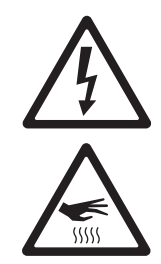

#### **Attention! Déconnectez le projecteur du secteur et laissez-le refroidir avant de le nettoyer.**

Pour nettoyer le projecteur:

- 1. Déconnectez le projecteur du secteur et laissez-le refroidir au moins 10 minutes.
- 2. Aspirez ou soufflez délicatement la poussière et les particules agglomérées sur le projecteur et dans les entrées d'air sur les côtés et à l'arrière de la tête et de la base avec de l'air comprimé sec à basse pression.
- 3. Nettoyez le verre frontal avec une lingette douce, propre et sans peluche imbibée de solution détergente légère. Ne grattez pas les surfaces : décollez les particules agglomérées par pressions répétées. Séchez avec un tissu sec, propre et sans peluche ou de l'air comprimé. Retirez les particules collées avec un tissu sans additif ou avec un coton tige imbibé d'eau ou de nettoyant pour vitre.
- 4. Vérifiez que le projecteur est bien sec avant de remettre sous tension.

### **Utilitaires d'entretien du panneau de contrôle**

#### **Initialisation du projecteur**

La commande RESET FIXTURE initialise le projecteur. Cela peut être la solution de premier secours en cas de problèmes.

#### **Mémorisation des erreurs**

La commande ERROR LIST donne la liste des erreurs détectées. Une erreur peut être simplement un défaut isolé et sans incident. S'il devient récurrent, il faudra peut-être mettre à jour le logiciel ou faire entretenir le produit. Contactez votre revendeur Martin pour conseil.

Les types d'erreur sont comptés et la liste des erreurs peut être vidée.

#### **Fonctions de test**

La section FUNCTIONS TEST fournit un test général de tous les effets permettant de contrôler un projecteur complet sans contrôleur DMX.

#### **Initialisation pan/tilt**

La commande INIT PAN TILT réinitialise le pan et le tilt relativement à leurs butées. Utilisez cette commande si le mouvement de la tête a perdu son étalonnage.

#### **Balance des blancs**

La balance des blancs de tous les MAC 301 Wash est étalonnée par rapport à une source de référence avant la sortie d'usine. Cependant, il est possible d'affiner le blanc produit par la roue de couleur avec le menu FINE ADJUST. Pour accéder à cette fonction, vous devez la déverrouiller en maintenant ENTER enfoncée et en appuyant sur ESC.

#### **Attention ! Le MAC 301 Wash s'illumine immédiatement dès l'ouverture du menu FINE ADJUST.**

Les commandes SKAL RED, SKAL GREEN et SKAL BLUE vous permettent de régler l'intensité des LEDs rouges, vertes et bleues en pourcentage dans le blanc. Gardez au moins un paramètre à 100% pour obtenir une intensité maximale. Un réglage d'ensemble est possible avec le paramètre SKAL ALL (0 à 100 %).

La balance des blancs est enregistrée en mémoire dans la carte mère et n'est pas affectée lorsque le projecteur est ramené à ses réglages par défaut.

#### **Réglages du zoom**

Le zoom du MAC 301 Wash est également étalonné en usine. Il est toujours possible d'affiner ce réglage avec la commande ZOOM OFS.

#### **Mise à jour du logiciel**

Le MAC 301 Wash est fourni avec un logiciel (que l'utilisateur peut installer et mettre à jour) et un micrologiciel (interne et uniquement accessible aux services techniques de Martin et ses stations techniques agréées). Les mises à jour du logiciel sont disponibles au téléchargement sur les pages de support technique du site web www.martin.com. Elles peuvent être installées avec une interface spéciale permettant de mettre le logiciel à jour machine par machine.

Pour installer le logiciel, vous devez disposer:

- d'un PC sous Windows 98/2000/XP
- de la dernière version du logiciel du MAC 301 Wash, disponible gratuitement au téléchargement sur www.martin.com
- de l'interface spécifique MAC 301 Software Uploader et un câble DMX 5 broches (fourni avec l'outil de téléchargement).

La commande RECEIVESOFT prépare le projecteur pour le téléchargement. Consultez la documentation du MAC 301 Software Uploader pour plus de détails sur le processus de téléchargement.

# **Affichage d'informations**

#### **Signal DMX en entrée**

Le menu DMX TEST vous permet d'afficher les valeurs DMX reçues sur chaque canal. Si le projecteur ne se comporte pas comme il le devrait, consulter les valeurs DMX reçues peut vous aider à diagnostiquer l'origine du problème.

#### **Etat du projecteur**

Le MAC 301 Wash donne des informations sur son état dans le menu INFO:

- Les versions du logiciel et du micrologiciel si disponibles
- Le compteur absolu TOT OPERATE TIME donne le nombre d'heures de service depuis la fabrication du projecteur.
- La température de l'afficheur, de la carte d'alimentation, des cartes de drivers et des cartes de LEDs de la tête. Dans chaque cas, sont disponibles la température actuelle et la température maximale atteinte depuis la dernière mise à zéro. Les maximums peuvent être initialisés individuellement.

### **Lubrification**

En général, le MAC 301 Wash ne requiert pas de lubrification. Cependant, selon les conditions d'utilisation, les parties mobiles de la tête et du zoom peuvent nécessiter un renouvellement du lubrifiant. Un bruit excessif des mouvements pan/tilt et du zoom sont le signe d'un besoin de lubrification. Cette opération peut être effectuée par une station technique Martin si nécessaire.

# <span id="page-20-0"></span>**Remplacement du fusible**

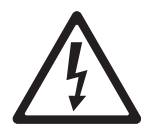

**Atention! Déconnectez le projecteur du secteur avant de remplacer un fusible. Remplacez toujours les fusibles par des fusibles neufs de valeur et type strictement identiques. Ne shuntez jamais un fusible et n'essayez pas de contourner son action protectrice.**

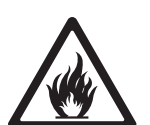

Le MAC 301 Wash est protégé par un fusible principal situé dans un porte fusible à côté du câble d'entrée (voir ["Vue d'ensemble" en page 6](#page-5-0)). Les modèles US requièrent un fusible temporisé 6,3 A et les modèles EU un fusible temporisé 4 A.

Pour remplacer un fusible:

- 1. Isolez le projecteur du secteur.
- 2. Avec un tournevis plat, ouvrez le porte fusible et retirez le fusible pour le tester.
- 3. Remplacez le fusible défectueux par un fusible de type et valeur identiques. Des fusibles de remplacement sont disponibles chez Martin.
- 4. Réinstallez le porte fusible avant de remettre sous tension.

Si un fusible grille à répétition, déconnectez le projecteur du secteur et consultez votre revendeur Martin.

# **Outils de diagnostic**

Si un défaut se produit, un des messages ci-dessous peut apparaître sur l'afficheur du MAC 301 Wash:

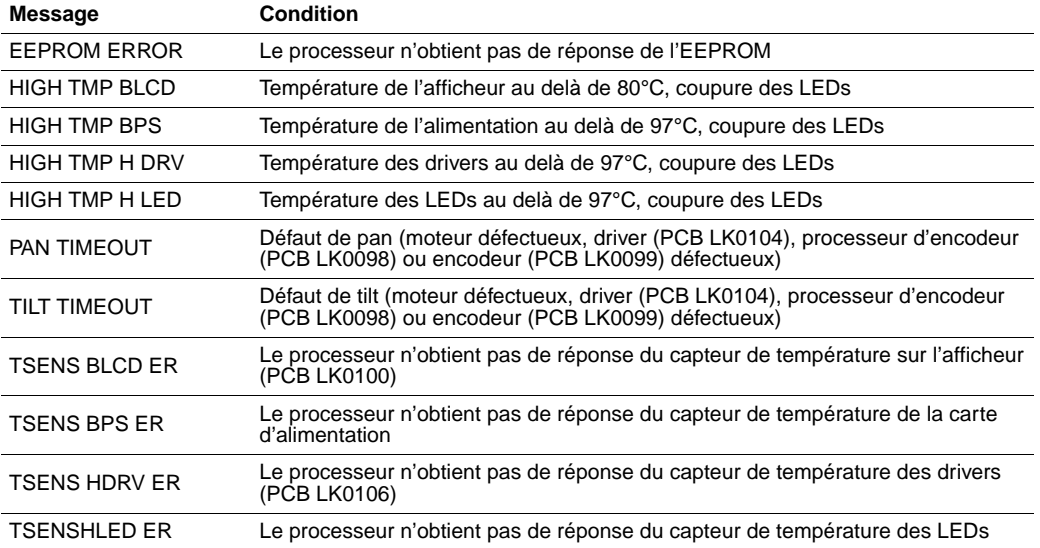

# <span id="page-22-0"></span>Protocole DMX

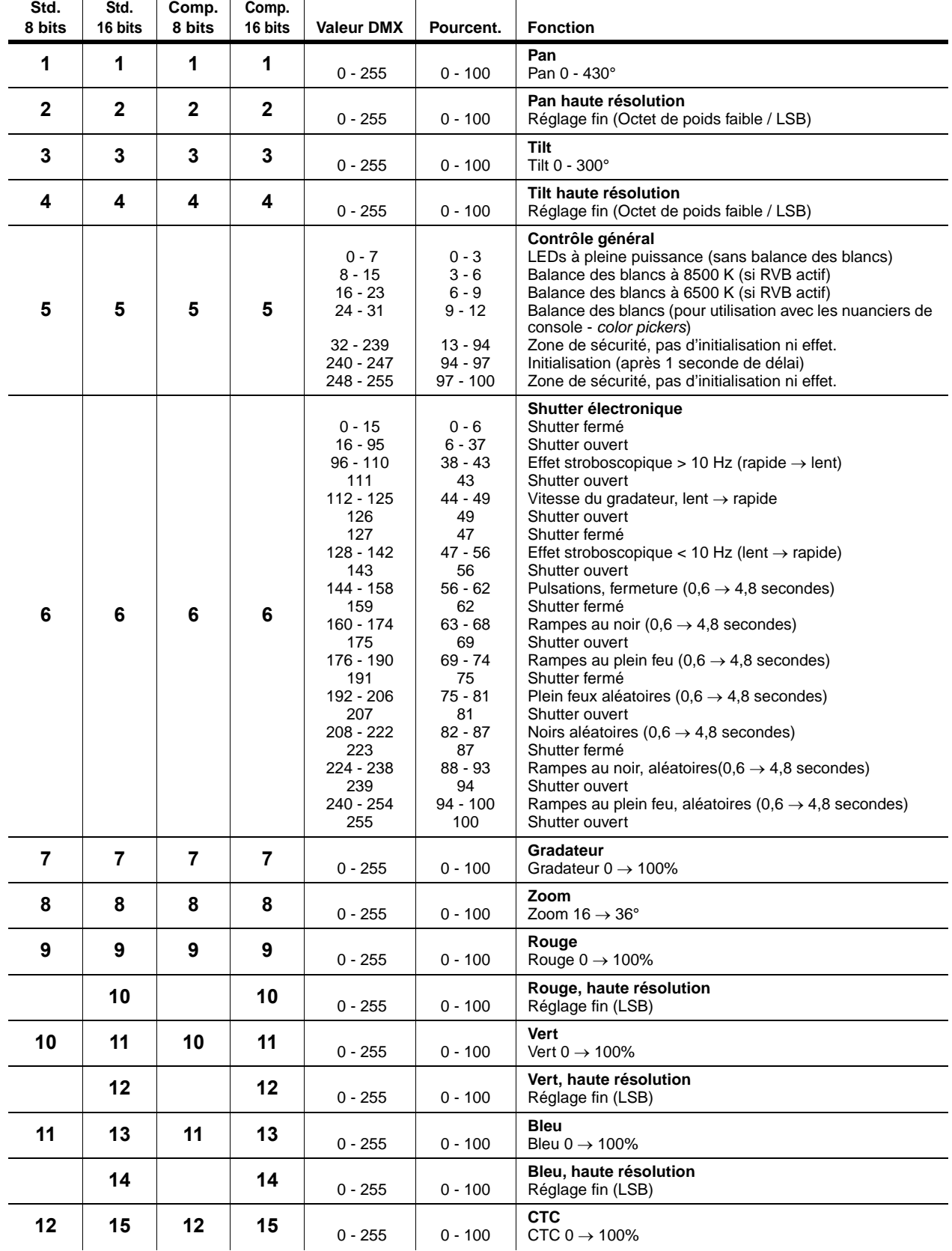

**Tableau 2: Protocole DMX**

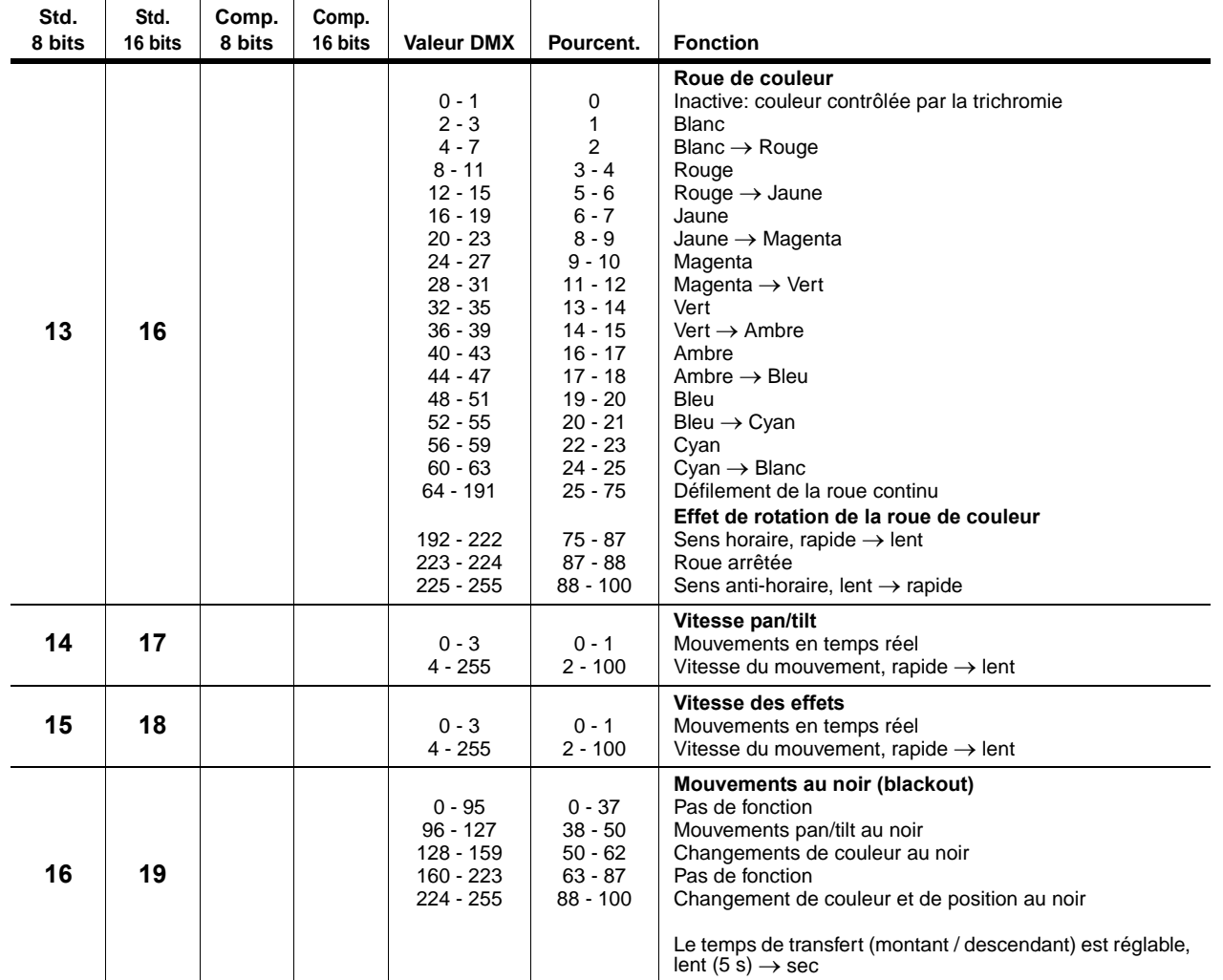

**Tableau 2: Protocole DMX**

# <span id="page-24-0"></span>Menus du panneau de contrôle

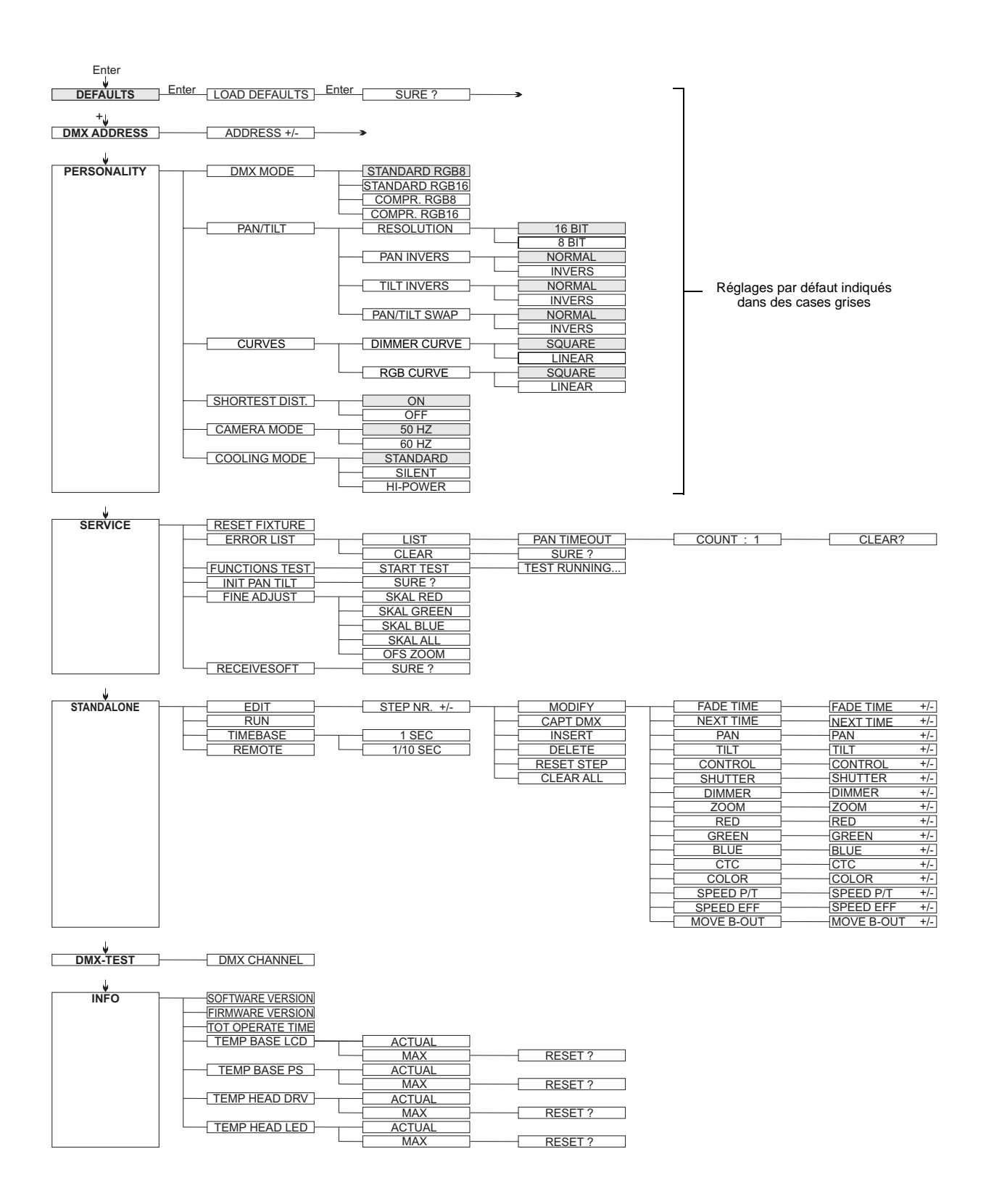

# Problèmes courants

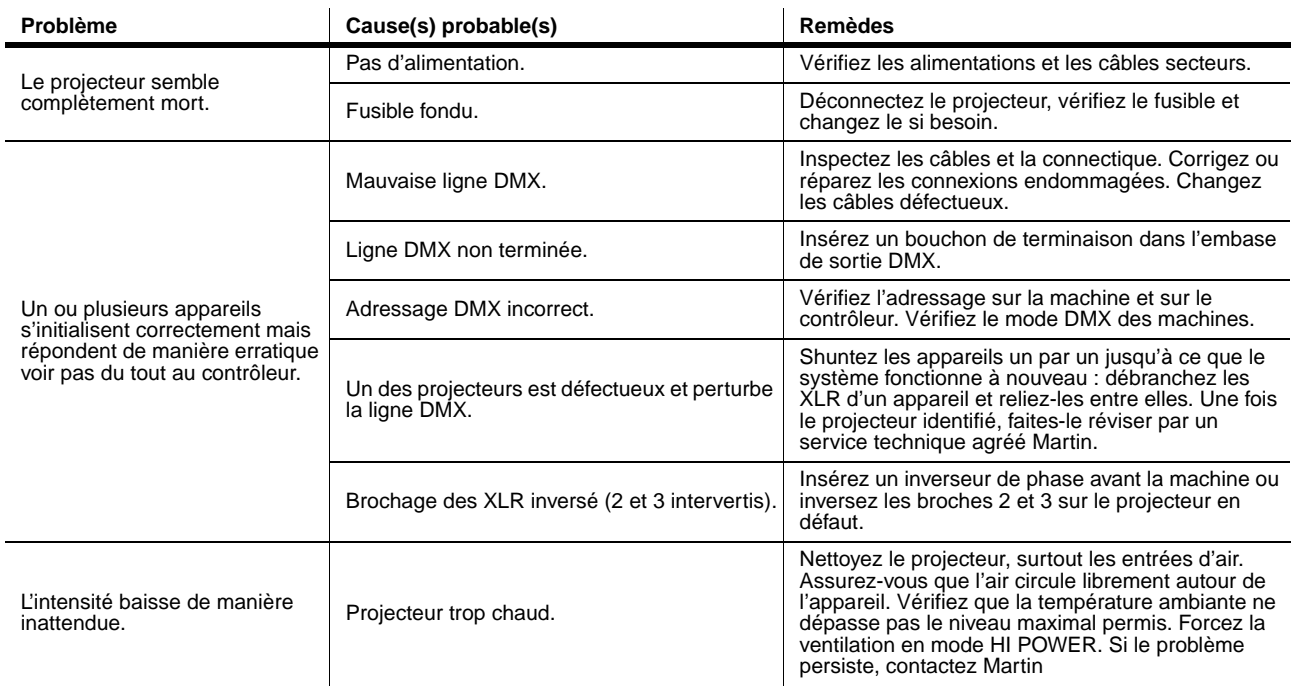

**Tableau 3: Problèmes courants**

# Spécifications

#### **Données physiques**

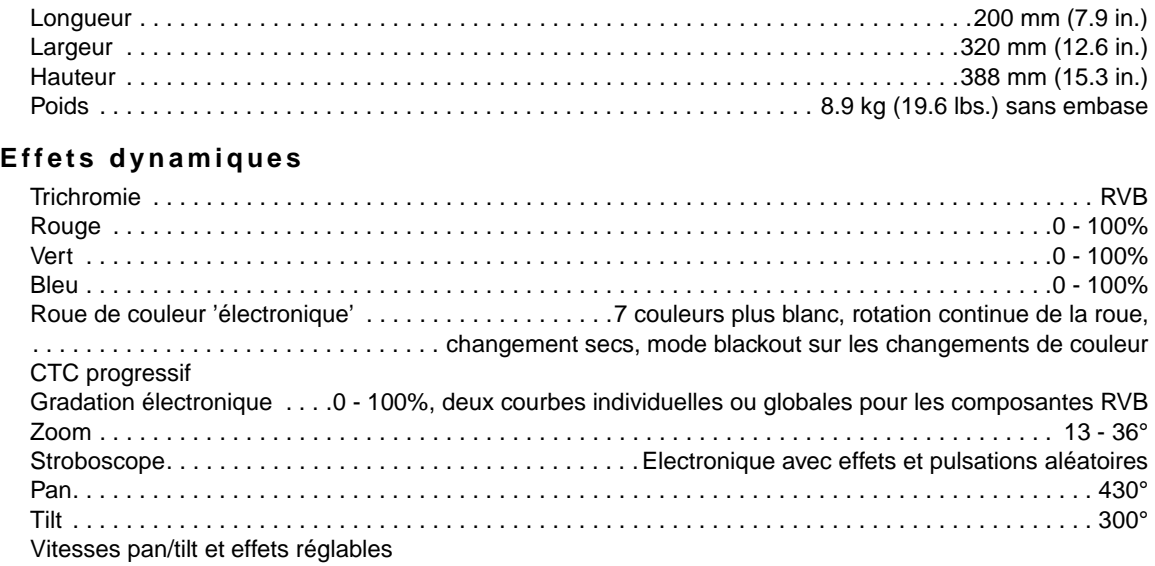

#### **Optiques**

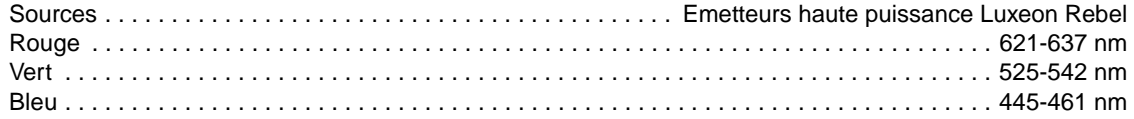

#### **Contrôle et programmation**

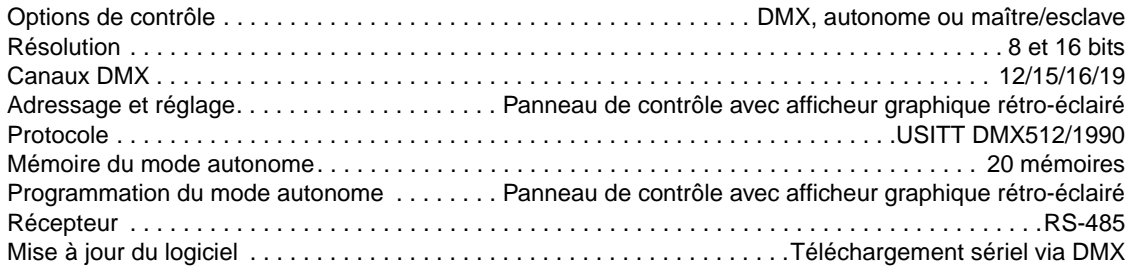

#### **Construction**

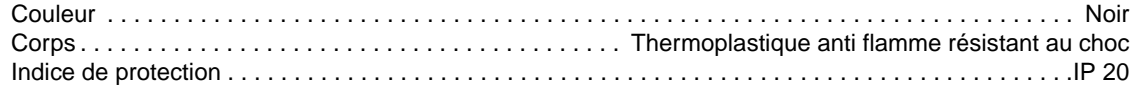

#### **Installation**

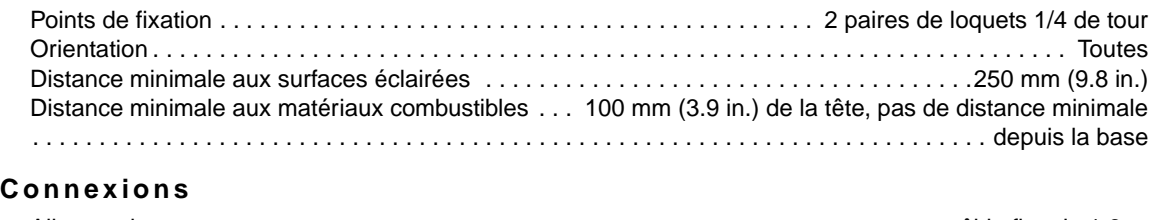

#### **Electricité**

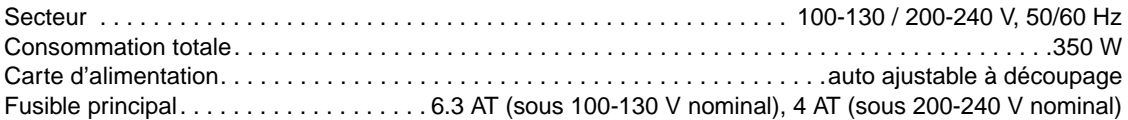

#### **Données thermiques**

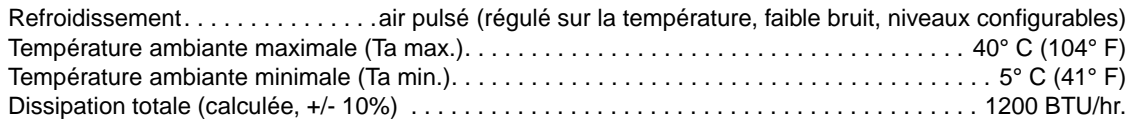

#### **Homologations**

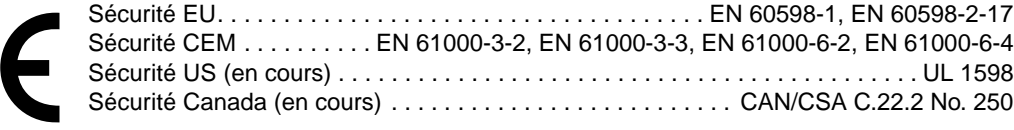

#### **Accessoires fournis**

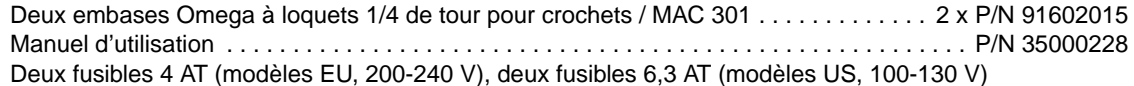

#### **Accessoires**

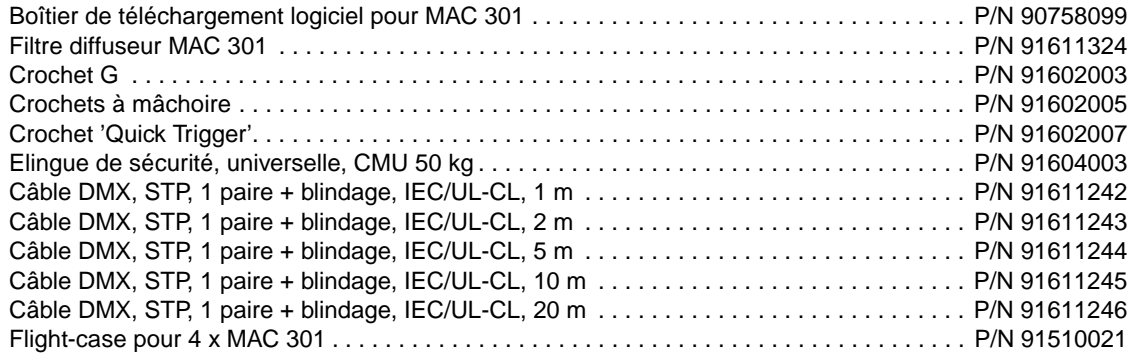

#### **Pièces détachées**

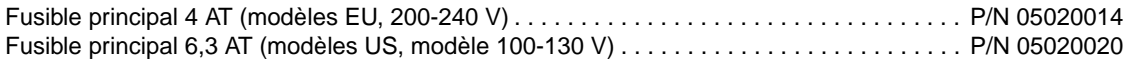

#### **Codes de commande**

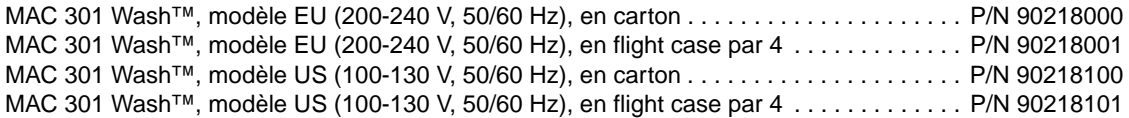

Spécifications sujettes à modification sans préavis. Pour les dernières spécifications, consultez le site www.martin.com

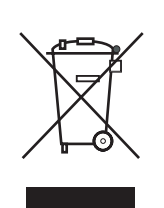

#### **Recyclage de ce produit**

Les produits MartinTM sont fournis dans le respect de la Directive 2002/96/EC du Parlement Européen et du Conseil de l'Union Européenne sur le Retraitement des Equipements Electriques et Electroniques (WEEE), amendée par la Directive 2003/108/EC, lorsqu'elle est applicable.

Aidez à la sauvegarde de l'environnement en vous assurant que ce produit sera recyclé! Votre revendeur pourra vous renseigner sur les dispositions locales de recyclage de nos produits.

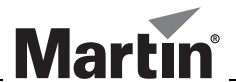

www.martin.com • Olof Palmes Allé 18 • 8200 Aarhus N • Denmark Tel: +45 8740 0000 • Fax +45 8740 0010